Procesadores de Lenguajes 2

# **Construcción de editores de modelos con EMF**

Curso 2013-2014

Iván Ruiz Rube Departamento de Ingeniería Informática Escuela Superior de Ingeniería Universidad de Cádiz

 $\sqrt{2}$ 

07/11/13 con EMF 2007/11/13 con EMF PL2 - Construcción de editores de modelos

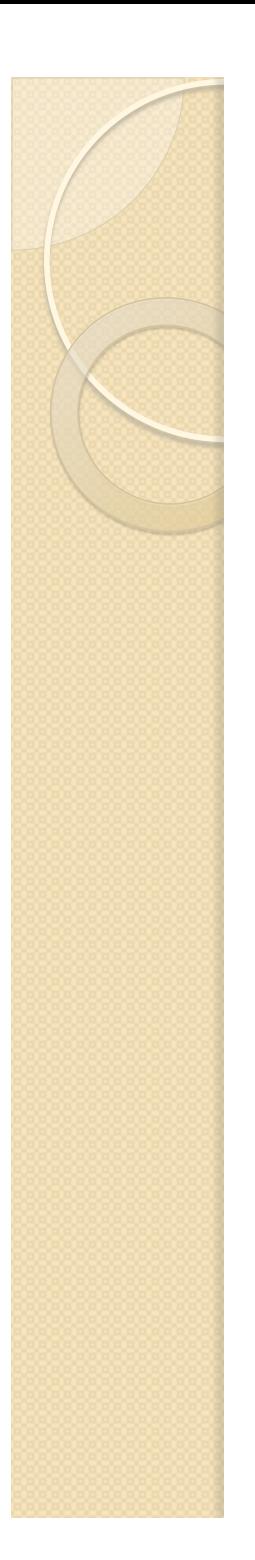

## Contenidos

- · Introducción
- Generar clases de soporte
- Despliegue de editores como plug-ins
- Despliegue de editores como productos

### CONSTRUCCIÓN DE EDITORES DE MODELOS CON EMF

# **INTRODUCCIÓN**

07/11/13 con EMF 3 PL2 - Construcción de editores de modelos

# Desarrollo sobre Eclipse

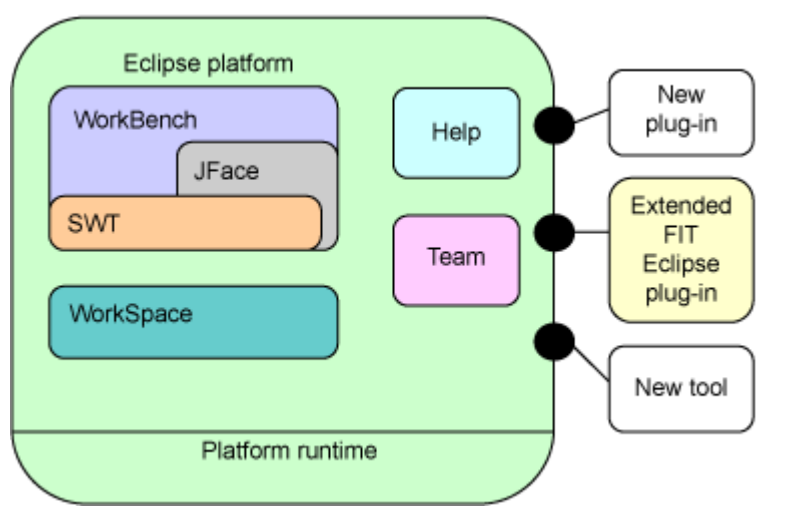

- Eclipse se compone de una base de código (kernel) y un conjunto de extensiones adicionales (plug-ins).
- Estas extensiones de la GUI se desarrollan con JFace (un framework MVC sobre SWT)
- Las herramientas de Eclipse Modeling Project, se encargarán de hacerlo por nosotros.

# Eclipse Modeling Framework

- Ya vimos como EMF permite diseñar metamodelos utilizando el lenguaje Ecore.
- Ahora, vamos a generar sencillos editores de modelos reflexivos basados en una estructura de árbol.
- El desarrollo del editor se basará en una sucesiva transformación de modelos.

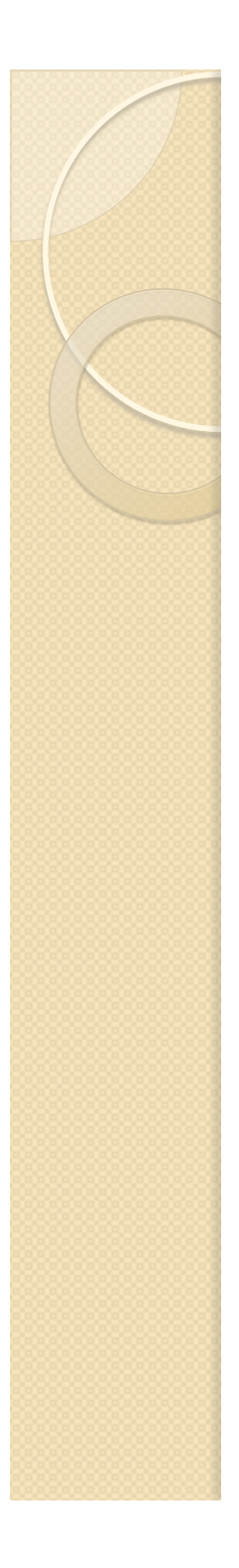

## Pasos para crear un editor de modelos

- 1. Elaborar y validar un metamodelo con Ecore
- 2. Generar clases Java de soporte al metamodelo:
	- factorías, interfaces, listeners, etc.
- 3. Desplegar editor
	- Plug-in de Eclipse: Eclipse PDE
	- Aplicación independiente: Eclipse RCP
	- Aplicación web: Eclipse RAP

### CONSTRUCCIÓN DE EDITORES DE MODELOS CON EMF

## **GENERAR CLASES DE SOPORTE**

 $\circ$ 

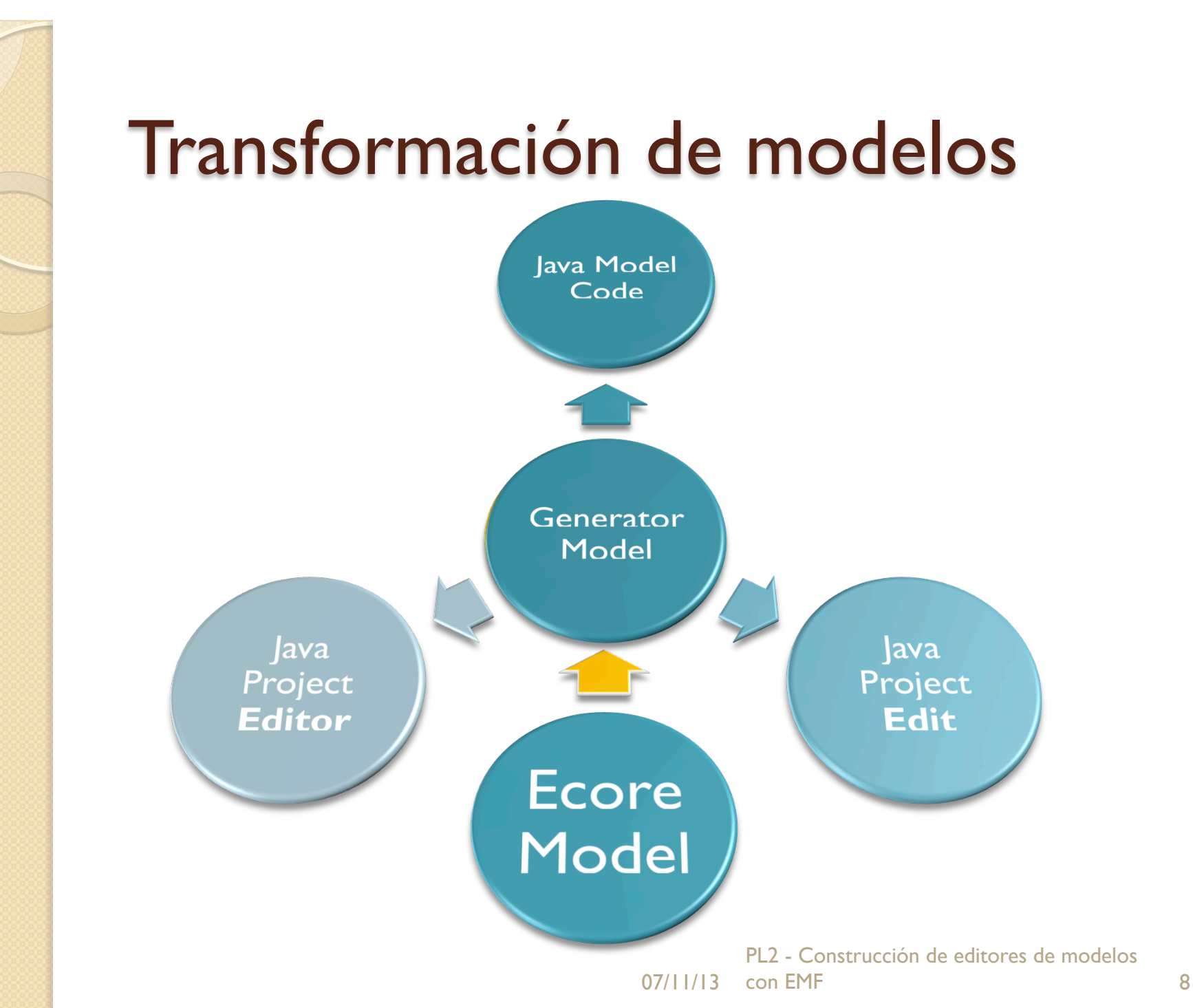

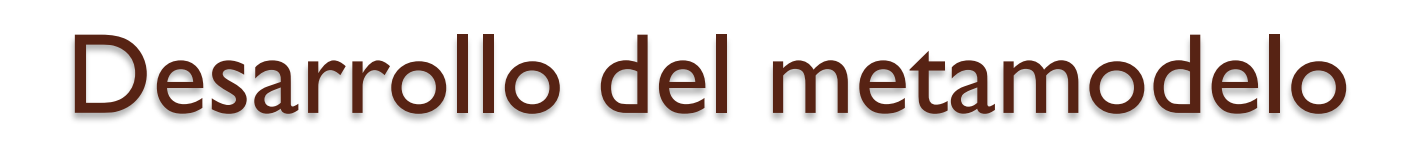

#### $\triangledown$  and platform:/resource/maquinaEstados/model/MaquinaEstados.ecore

- $\triangledown$  **#** Maquina Estados DSL
	- $\triangledown$   $\Box$  StateMachine
		- ▶ 黑 states : State
		- ▷ 最 events : Event
	- $\triangledown$   $\boxdot$  State
		- $\triangleright$  = name: EString
	- $\triangledown$   $\boxdot$  Event
		- $\triangleright$  = name: EString
		- D → source : State
		- ▷ 무 target : State

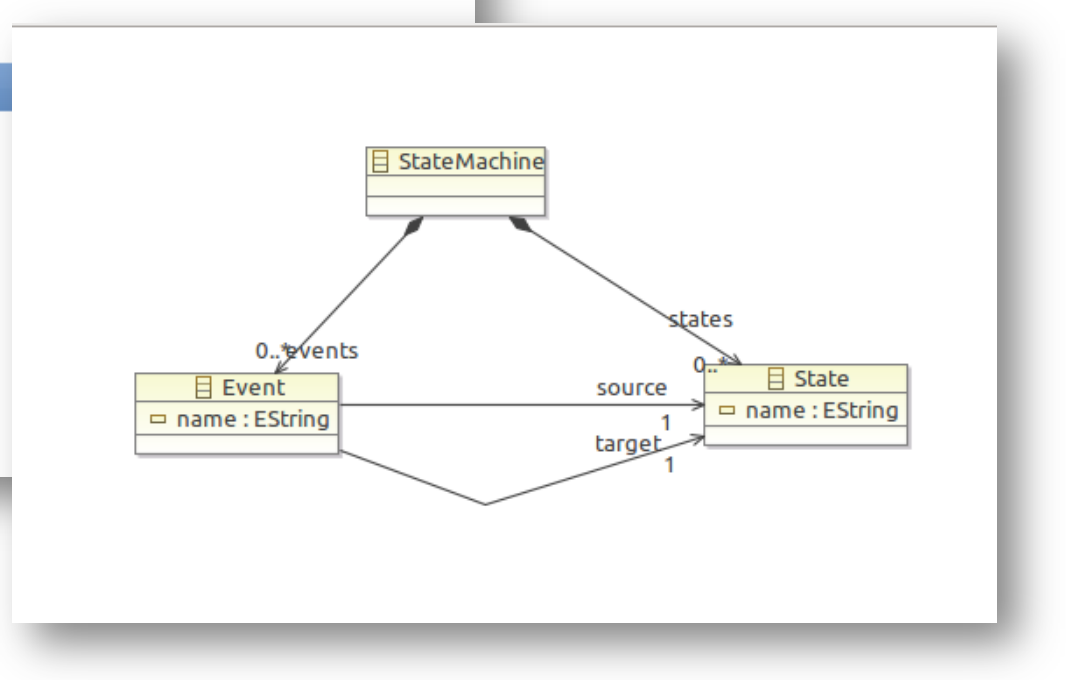

### PL2 - Construcción de editores de modelos Diseñamos nuestro metamodelo Ecore con el editor de metamodelos de EMF

07/11/13 con EMF 9

# Creación de un modelo de generación de código

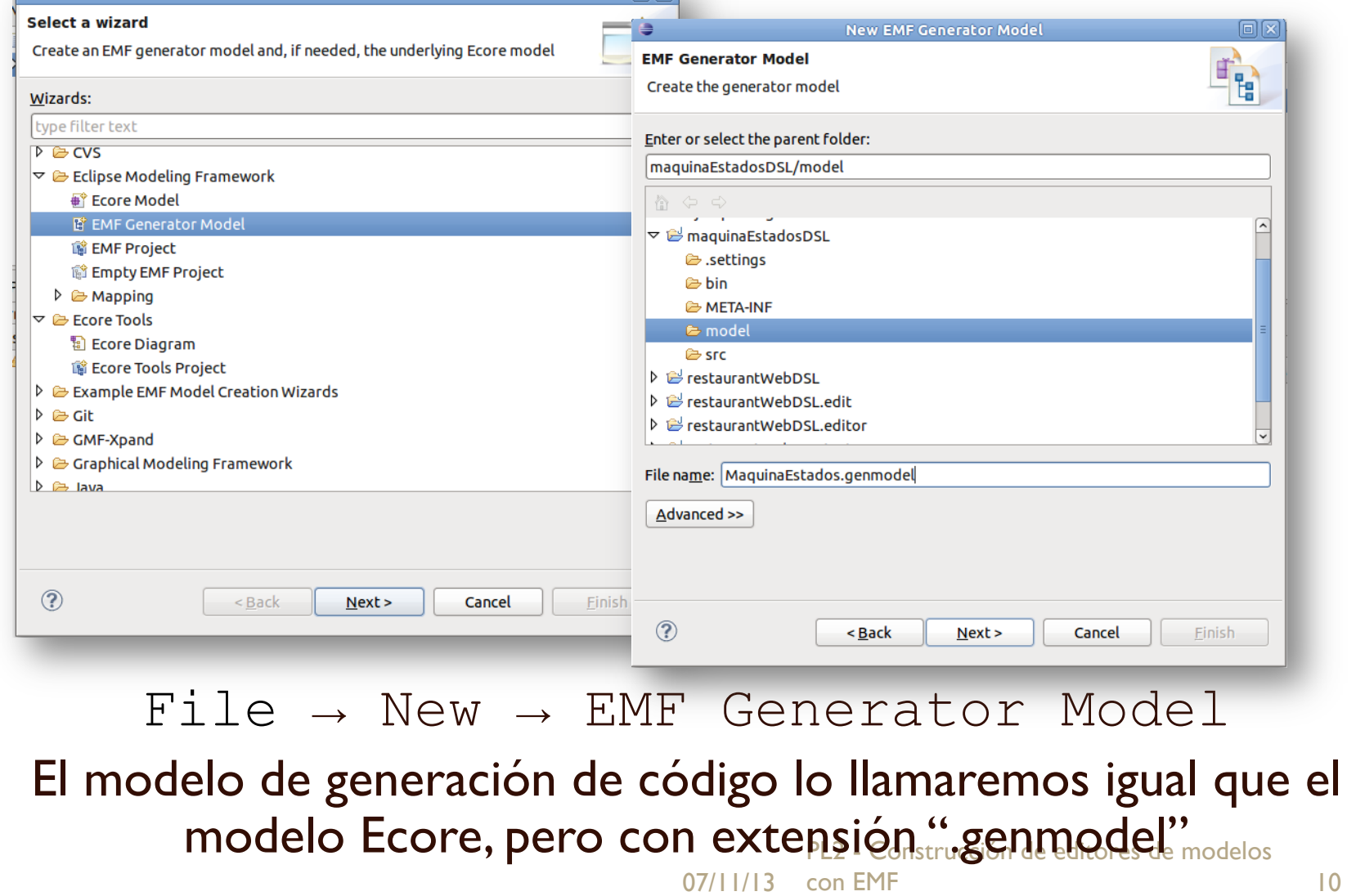

# Creación de un modelo de generación de código (II)

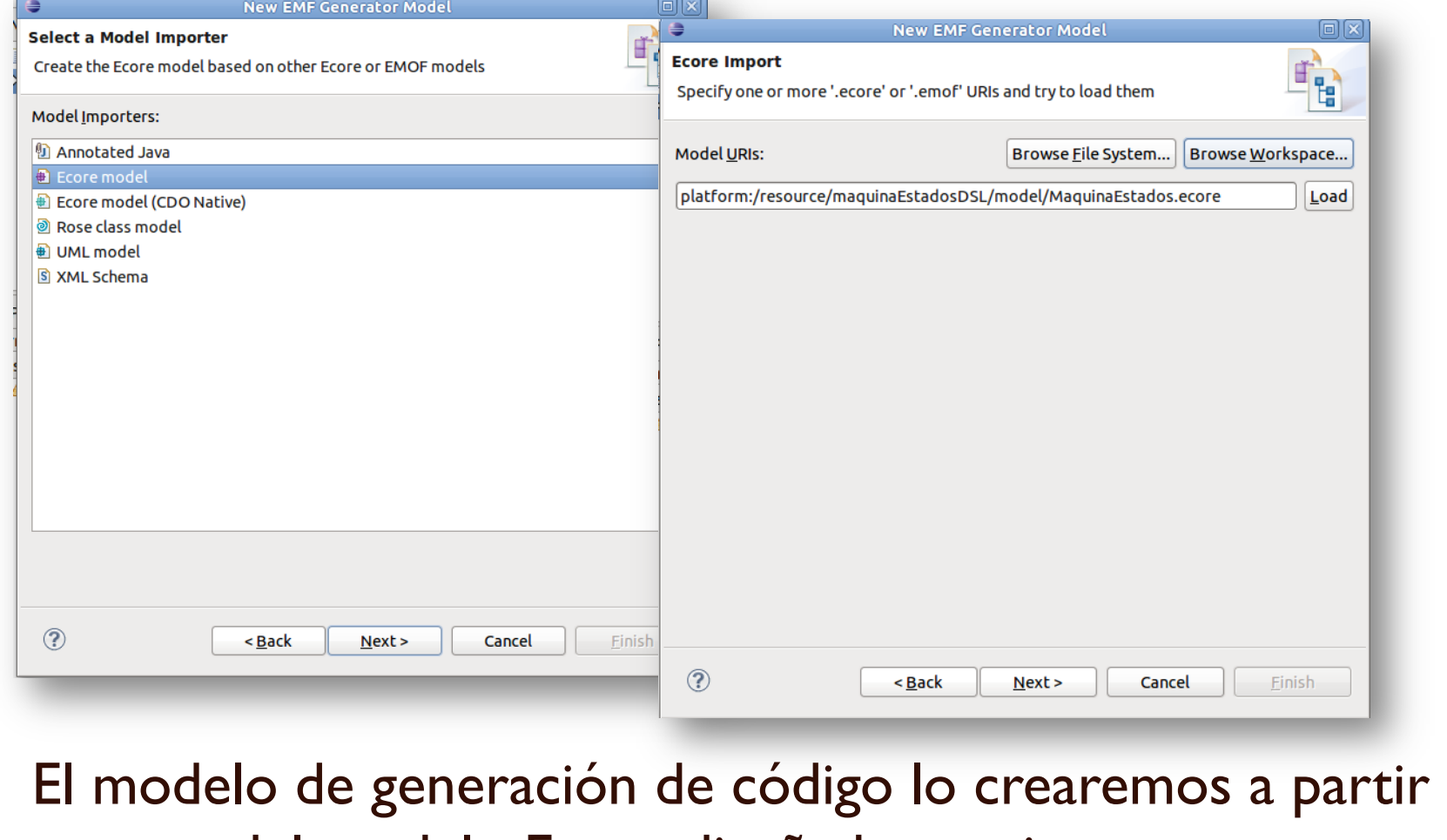

del modelo Ecore diseñado previamente.

PL2 - Construcción de editores de modelos

# Creación de un modelo de generación de código (III)

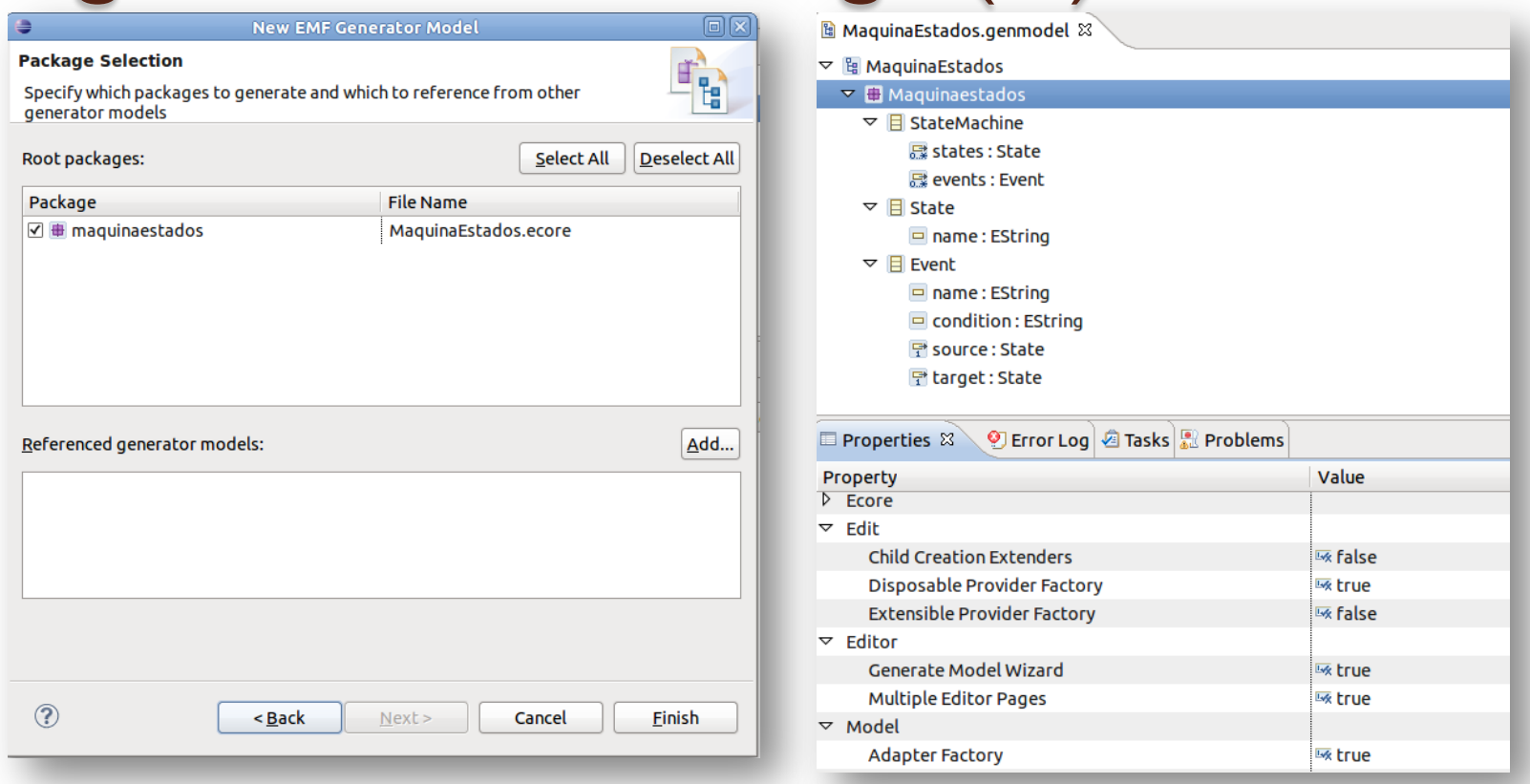

07/11/13 con EMF 12 similar al anterior, aunque con información adicional. Una vez seleccionado el EPackage del modelo Ecore, automáticamente (via M2M) se construye un nuevo modelo

## Generación del tree-editor

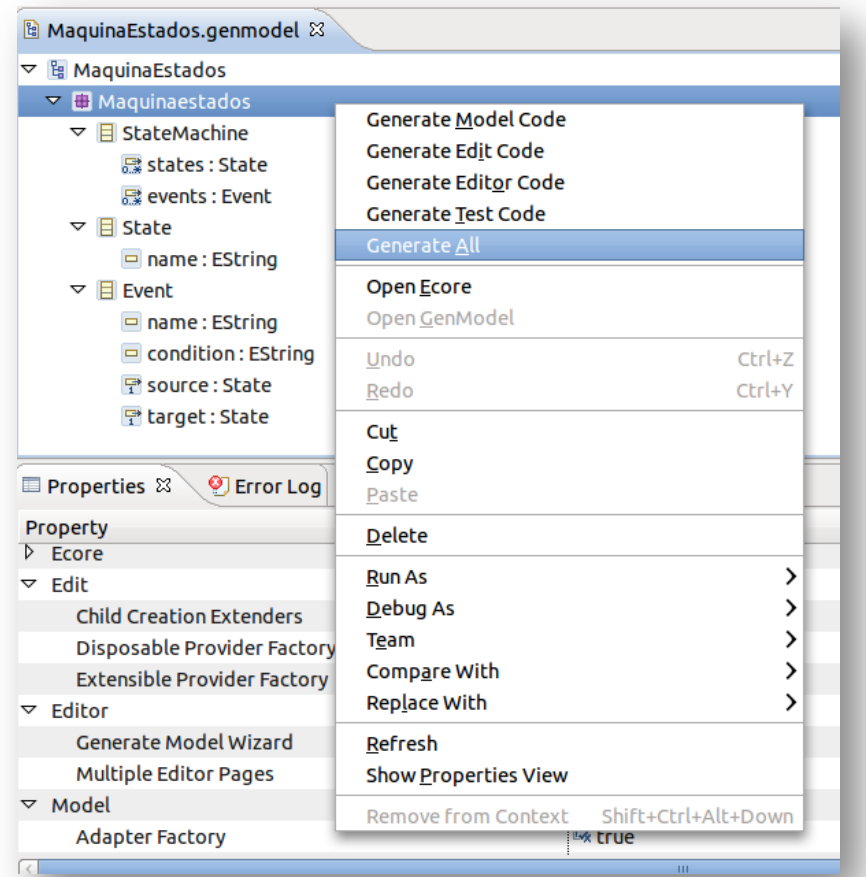

nuestro editor de modelos, editores de modelos Partiendo de nuestro modelo de generación de código, generaremos el código fuente necesario para implementar

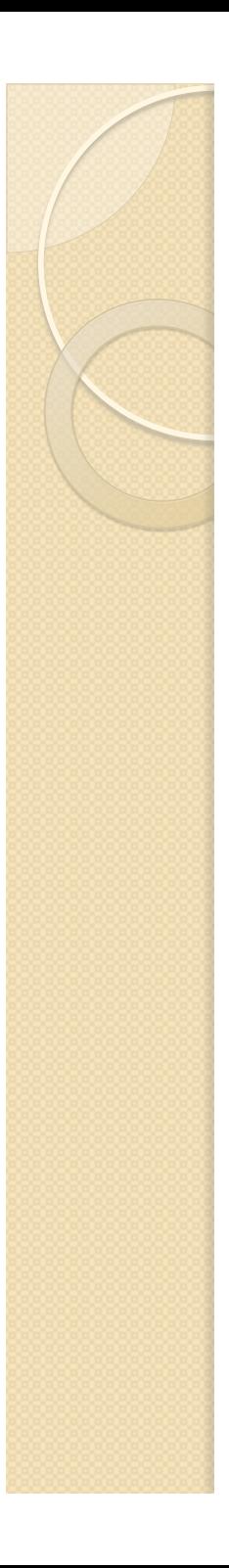

# Java Model Code

- ▽ 2 maquina Estados DSL
	- ▽ <sup>典</sup> src
		- $\triangledown$   $\blacksquare$  maguinaestados
			- ▷ <mark>D</mark> Event.java
			- ▷ **D** MaguinaestadosFactory.iava
			- $\triangleright$   $\blacksquare$  Maquinaestados Package.java
			- ▷ <mark>D</mark> State.java
			- ▷ <mark>J</mark> StateMachine.java
		- $\triangledown$  **H** maquinaestados.impl
			- ▷ <mark>D</mark> EventImpl.java
			- $\triangleright$   $\blacksquare$  Maguinaestados Factory Impl. java
			- $\triangleright$   $\blacksquare$  MaguinaestadosPackageImpl.java
			- $\triangleright$   $\square$  StateImpl.java
			- **D** D StateMachineImpl.java
		- $\triangledown$   $\blacksquare$  maguinaestados.util
			- ▷ n MaquinaestadosAdapterFactory.java
			- ▷ <mark>D</mark> MaquinaestadosSwitch.java
	- D M JRE System Library [JavaSE-1.6]
	- $\triangleright$   $\blacksquare$  Plug-in Dependencies
	- $\triangleright \implies$  META-INF
	- $\triangleright \triangleright$  model
- Implementación en Java de los elementos del metamodelo.
- Se generan interfaces, clases de implementación, factorías y otras clases de soporte necesarias para construir editores.
- **También se genera un** proyecto *Tests*, con casos de prueba en Junit.

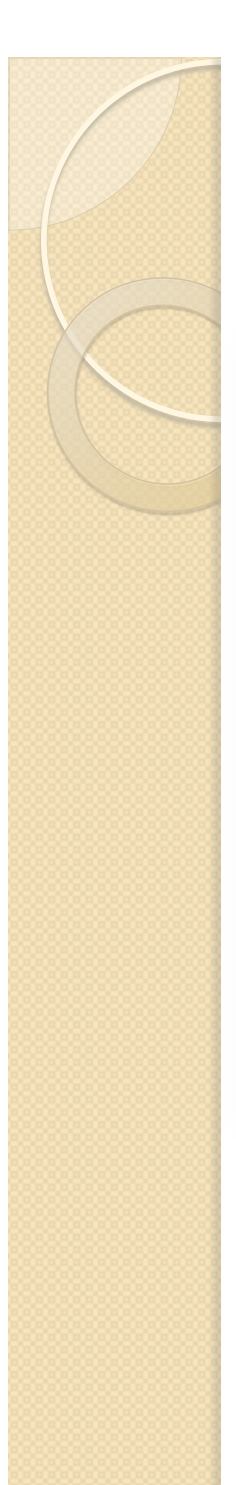

# Edit / Editor

- maquinaEstadosDSL.edit
	- ▽ *曲* src
		- $\triangledown$   $\blacksquare$  maquinaestados.provider
			- **D** D EventItemProvider.java
			- D Maquina Estados Edit Plugin.jav
			- > D MaquinaestadosItemProvider/
			- ▷ <mark>D</mark> StateItemProvider.java
			- > D StateMachineItemProvider.jav
	- ▶ A JRE System Library [JavaSE-1.6]
	- $\triangleright$   $\blacksquare$  Plug-in Dependencies
	- D aicons
	- $\triangleright \triangleright$  META-INF
		- a build.properties
		- **A** plugin.properties
		- **Replugin.xml**

#### $\nabla \mathbb{F}^{\#}$  src

- $\triangledown$   $\blacksquare$  maquinaestados.presentation
	- > D MaguinaestadosActionBarContributor.java
	- $\triangleright$   $\triangleright$  Maquinaestados Editor.java
	- $\triangleright$  **II** Maquina Estados Editor Advisor. java
	- $\triangleright$   $\blacksquare$  Maguina Estados Editor Plugin.java
	- $\triangleright$  **D** MaquinaestadosModelWizard.java
- ▷ JRE System Library [JavaSE-1.6]
- Plug-in Dependencies
- D ra icons
- $\triangleright \implies$  META-INF
	- **品**build.properties
	- plugin.properties
	- plugin.xml

07/11/13 con EMF 15 editor de modelos Construcción de editores de modelos El proyecto *Edit* incluye las clases necesarias para la visualización y edición de los modelos. *Editor* proporciona los elementos requeridos para la interfaz de usuario de nuestro

### CONSTRUCCIÓN DE EDITORES DE MODELOS CON EMF

## **DESPLIEGUE DE EDITORES COMO PLUG-INS**

 $\circ$ 

# Test del plugin

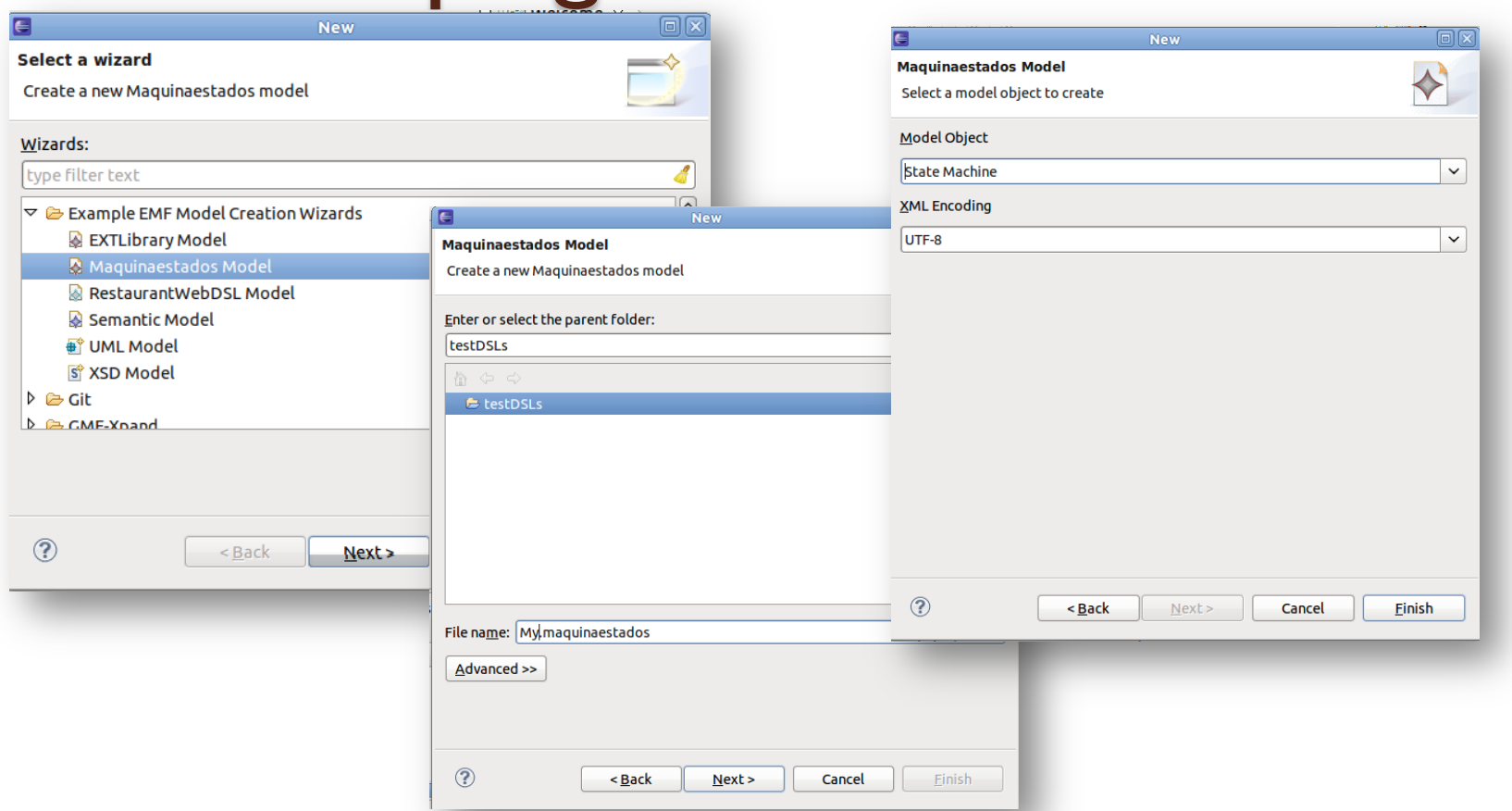

07/11/13 con EMF 17 Eclipse incluyendo el plugin tree-editor de modelos. [Project *Editor*] Run as → Eclipse Application Al ejecutar el proyecto Editor, se abre una nueva instancia de

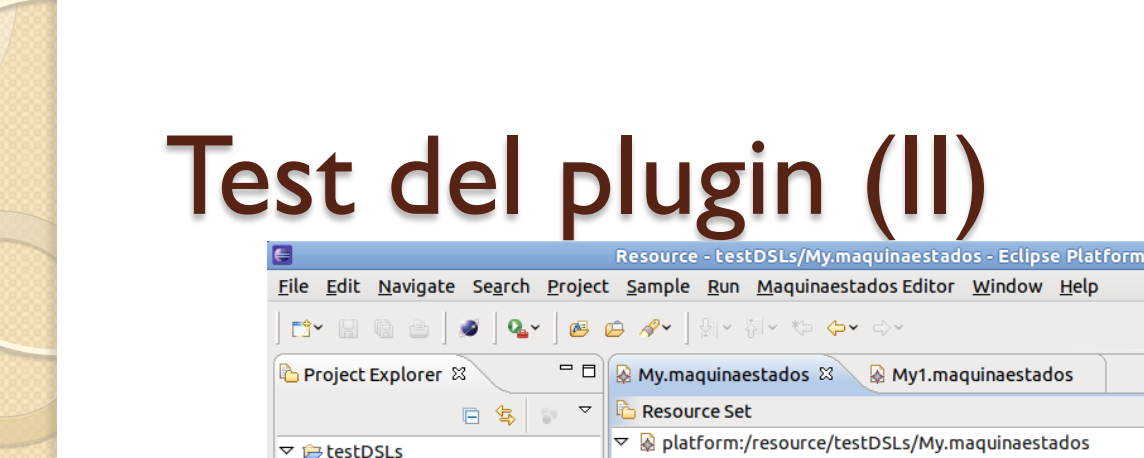

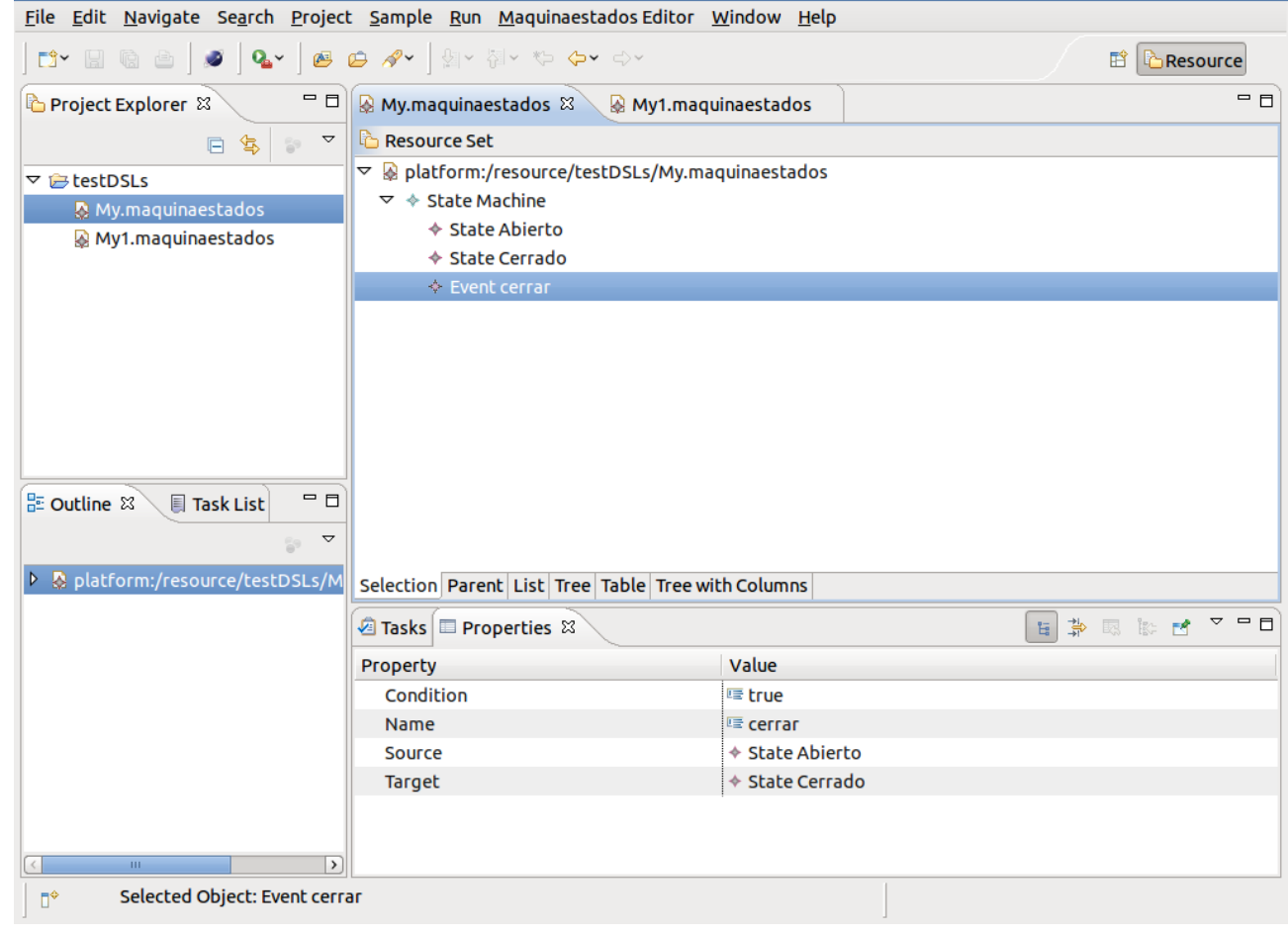

07/11/13 con EMF 18 perfectamente en el entorno Eclipse. Nuestro nuevo editor de modelos se integra

# Personalizar mensajes del plugin

pluginName = MaquinaEstados Editor providerName = www.example.org \_UI\_MaquinaestadosEditor\_menu = &Maquinaestados Editor \_UI\_CreateChild\_menu\_item = &New Child \_UI\_CreateSibling\_menu\_item = N&ew Sibling \_UI\_ShowPropertiesView\_menu\_item = Show &Properties View \_UI\_OpenEditorError\_label = Open Editor \_UI\_Wizard\_category = Example EMF Model CreationWizards \_UI\_CreateModelError\_message = Problems encountered in file "{0}" \_UI\_MaquinaestadosModelWizard\_label = Maquinaestados Model \_UI\_MaquinaestadosModelWizard\_description = Create a new model \_UI\_MaquinaestadosEditor\_label = Maquinaestados Model Editor 

[plugin.properties]

07/11/13

PL2 - Construcción de editores de modelos con EMF 19

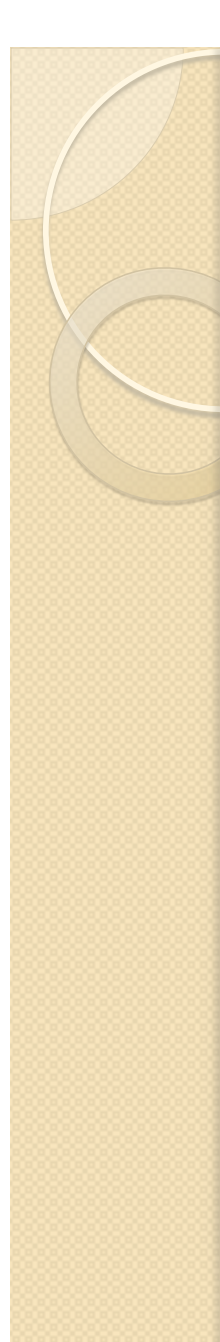

# Exportar plugin

#### **General Information**

This section describes general information about this plug-in.

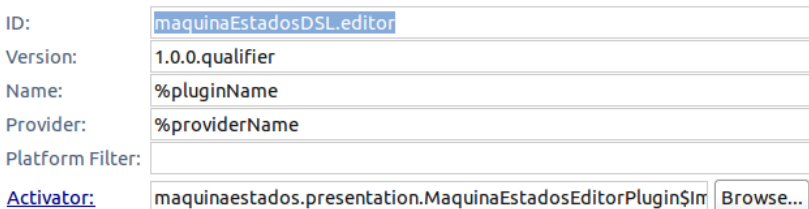

☑ Activate this plug-in when one of its classes is loaded

 $\triangledown$  This plug-in is a singleton

#### **Execution Environments**

Specify the minimum execution environments required to run this plug-in.

 $M$ JavaSE-1.6

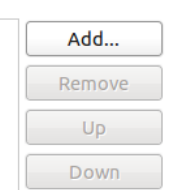

Configure JRE associations...

Update the classpath settings

#### **Plug-in Content**

The content of the plug-in is made up of two sections:

- $\mathbb B'$  Dependencies: lists all the plug-ins required on this plug-in's classpath to compile and run.
- Runtime: lists the libraries that make up this plug-in's runtime.

#### **Extension / Extension Point Content**

This plug-in may define extensions and extension points:

- Extensions: declares contributions this plug-in makes to the platform.
- $\mathbb{E}$  Extension Points: declares new function points this plug-in adds to the platform.

#### **Testing**

Test this plug-in by launching a separate Eclipse application:

- **Q** Launch a RAP Application
- **Q** Launch an Eclipse application
- 梦 Launch a RAP Application in Debug mode
- 梦 Launch an Eclipse application in Debug mode

#### **Exporting**

To package and export the plug-in:

- 1. Organize the plug-in using the Organize Manifests Wizard
- 2. Externalize the strings within the plug-in using the Externalize Strings Wizard
- 3. Specify what needs to be packaged in the deployable plug-in on the Build Configuration page
- 4. Export the plug-in in a format suitable for deployment using the Export Wizard

Overview Dependencies Runtime Extensions Extension Points Build MANIFEST.MF plugin.xml build.properties

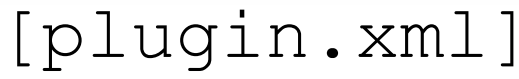

PL2 - Construcción de editores de modelos

07/11/13 con EMF 20

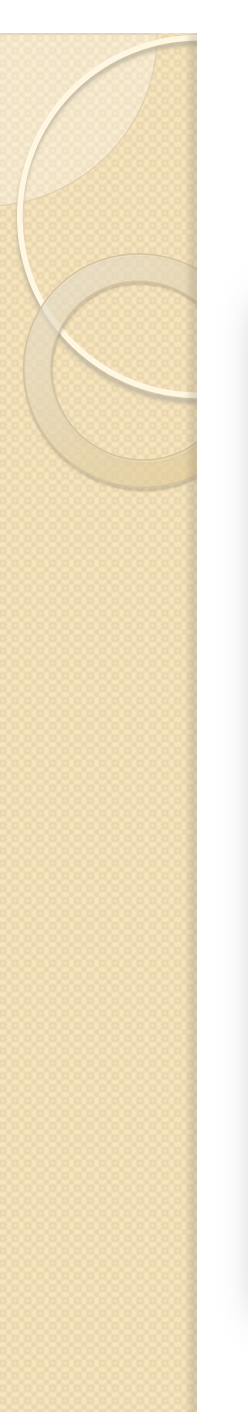

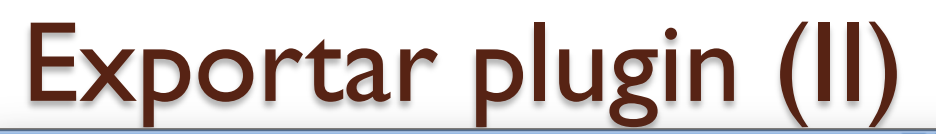

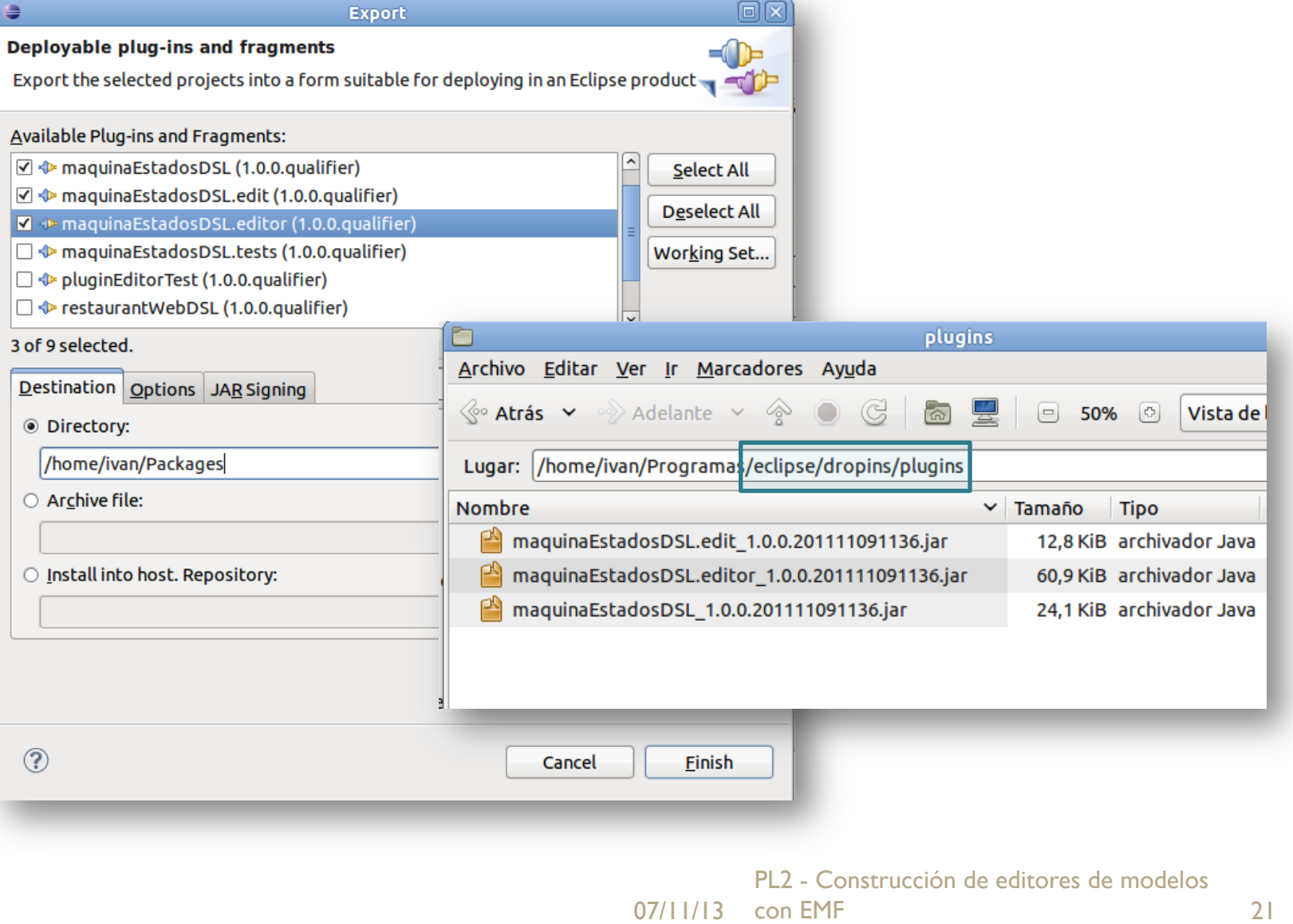

### CONSTRUCCIÓN DE EDITORES DE MODELOS CON EMF

## **DESPLIEGUE DE EDITORES COMO PRODUCTOS**

 $\circ$ 

# Generación del editor RCP

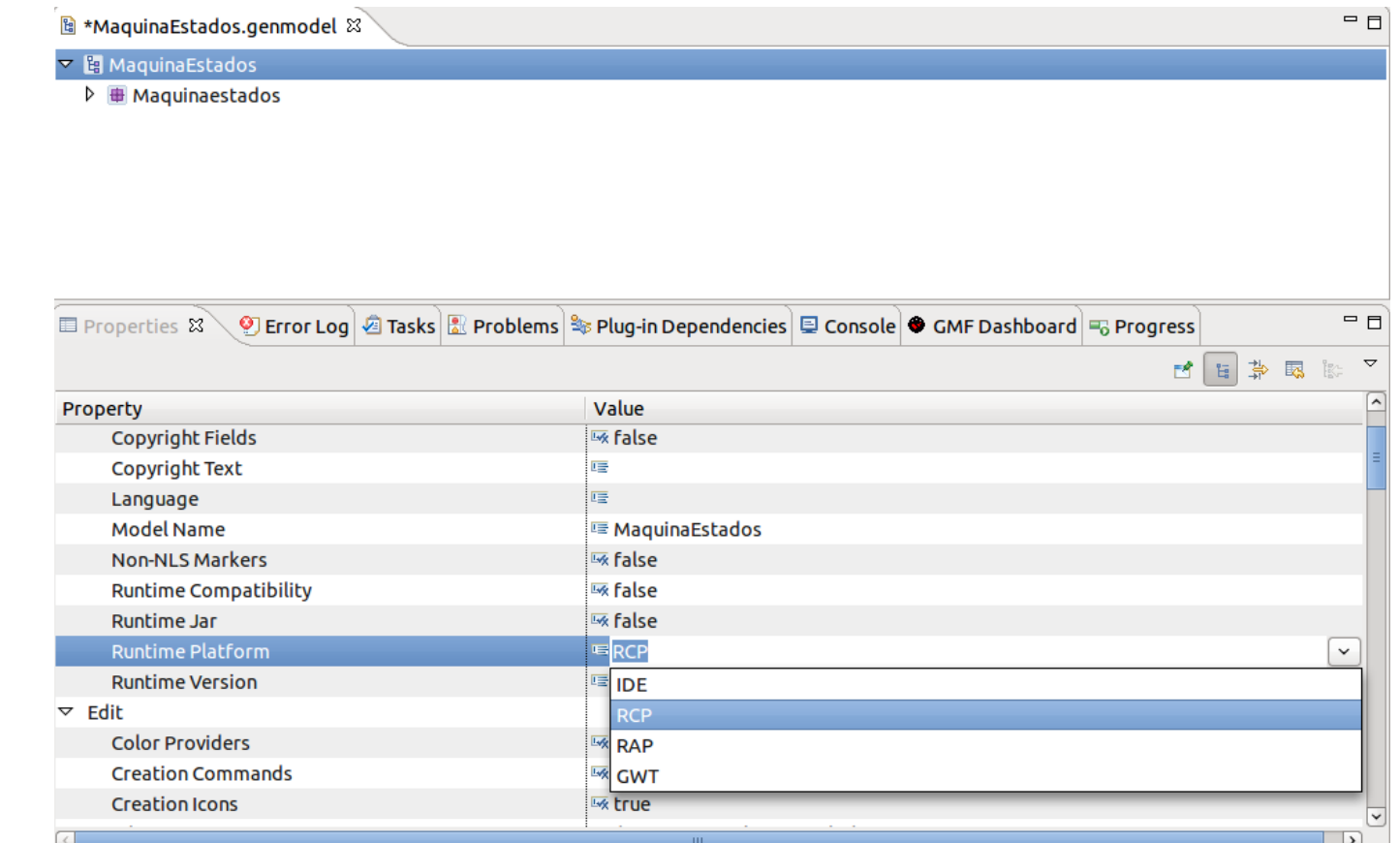

07/11/13 con EMF 23 "RCP" y volvemos a generar el código fuente. modelos Eliminamos los proyectos generados automáticamente (*edit, editor y tests*), cambiamos "Runtime Platform" del *genmodel* a

# Test del editor RCP

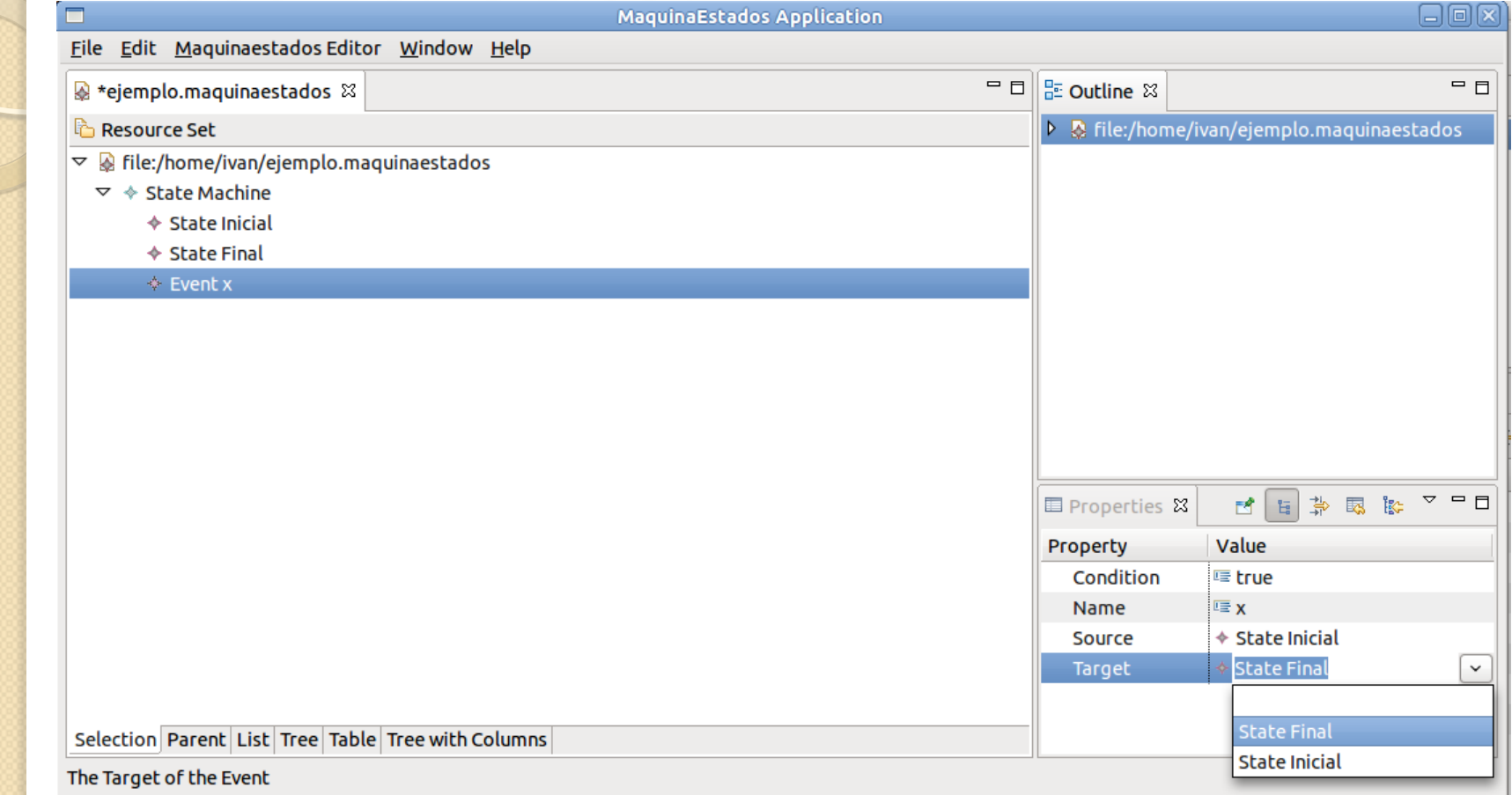

PL2 - Construcción de editores de modelos [Project *Editor*] Run as → Eclipse Application Nuestro nuevo editor de máquinas de estado aparece como una nueva aplicación de escritorio independiente del IDE de Eclipse.

07/11/13 con EMF 24

# Personalizar mensajes del RCP

\_UI\_Application\_title = MaquinaEstadosApplication

\_UI\_Menu\_File\_label = &File

\_UI\_Menu\_New\_label = &New 

 $LU\_Menv\_Open\_label = \&Open$ 

\_UI\_Menu\_Open\_description = Opens a model object file

\_UI\_Menu\_OpenURI\_label = &Open URI... 

\_UI\_Menu\_Edit\_label = &Edit

\_UI\_Menu\_Window\_label = &Window

\_UI\_Menu\_Help\_label = &Help

\_UI\_Menu\_About\_label = MaquinaEstados &About... 

\_UI\_About\_title = MaquinaEstadosApplication

 $LU$  About\_text = MaquinaEstados Application about box goes here.

[plugin.properties]

PL2 - Construcción de editores de modelos

# Creación de un producto

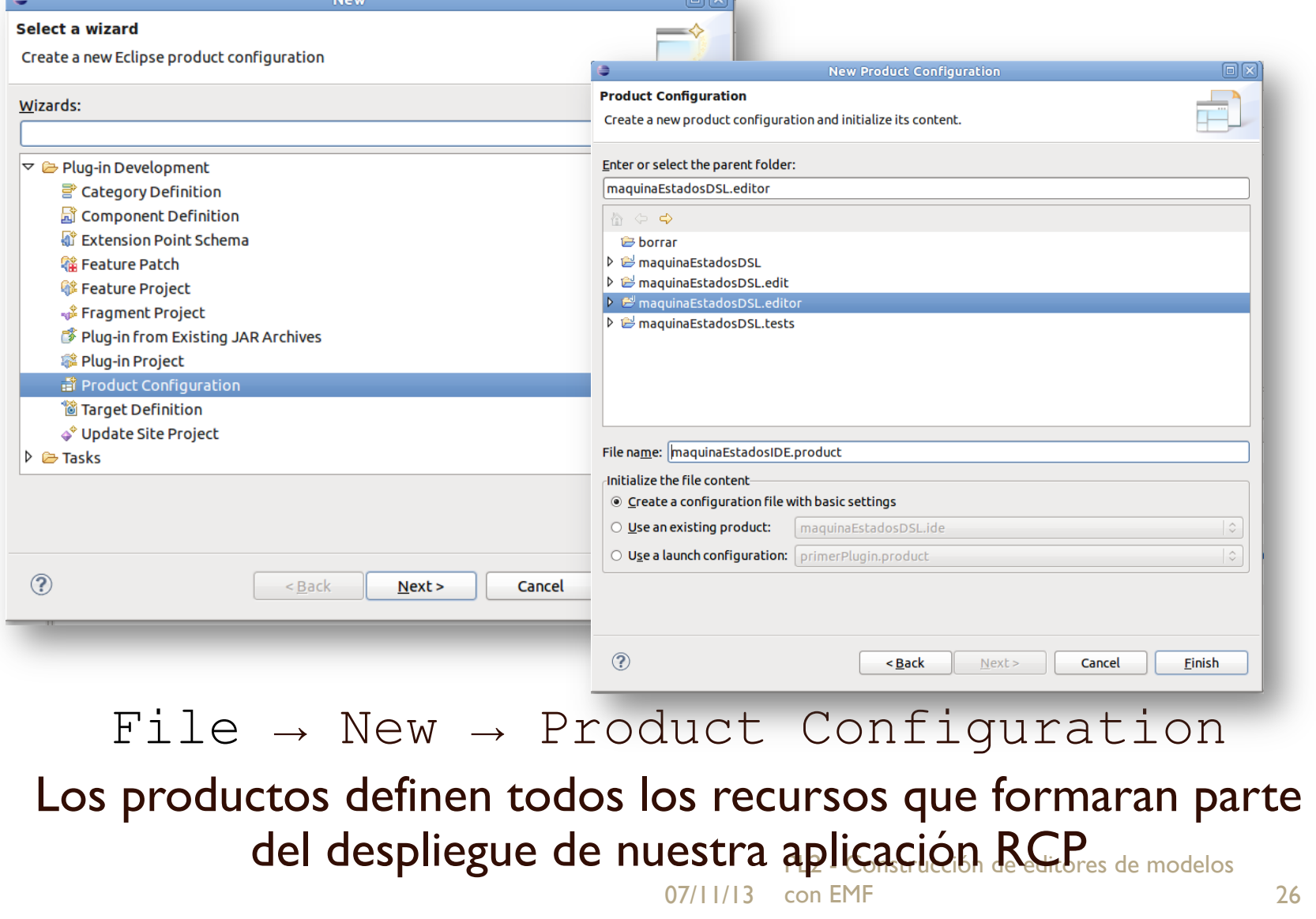

# Configuración del producto

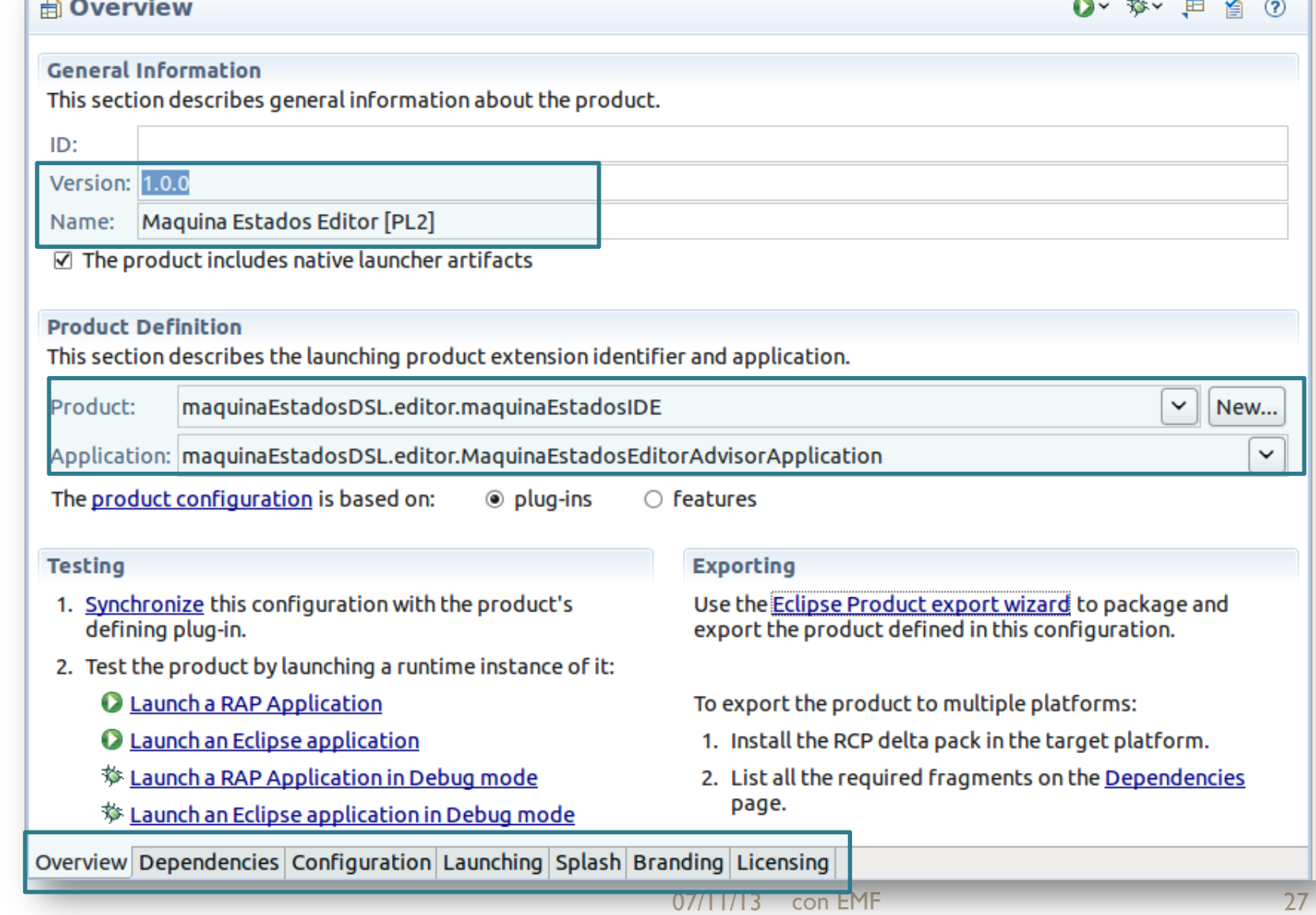

# Definición del producto

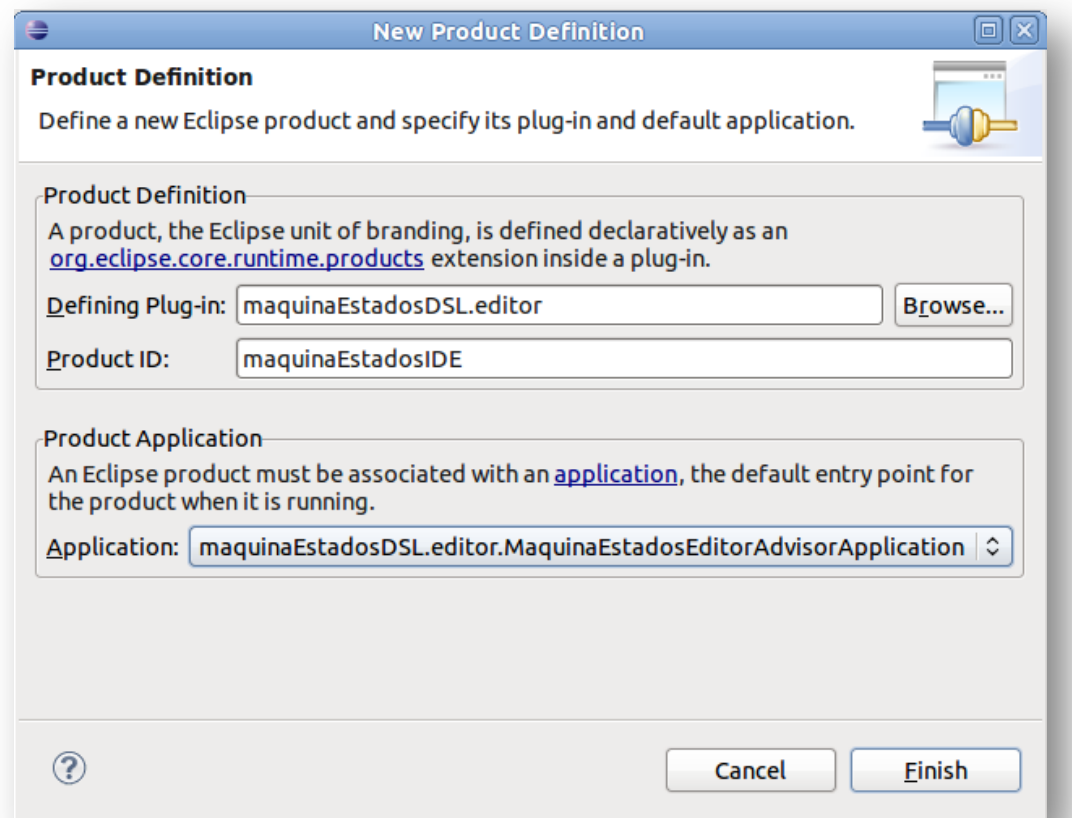

07/11/13 con EMF 28 identificador (nombre del fichero .product) Para definir completamente nuestro producto debemos seleccionar nuestro plugin (proyecto Editor) y un

# Dependencias del producto

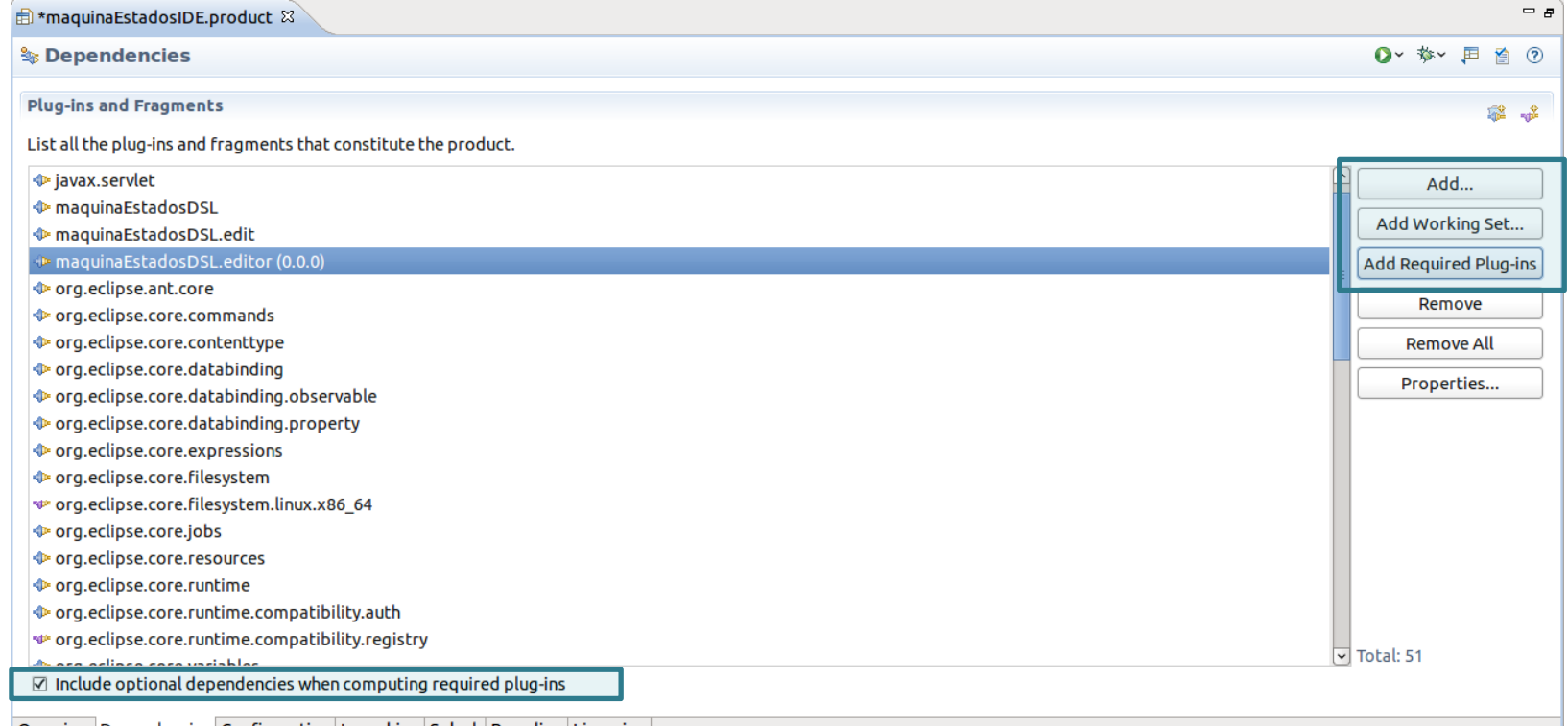

| Overview | Dependencies | Configuration | Launching | Splash | Branding | Licensin

07/11/13 con EMF 29 2 - Construcción de editores de modelos Debemos indicar que nuestro nuevo producto dependerá principalmente del plugin *Editor.* Luego, tenemos que añadir (de forma automática) las dependencias necesarias.

### Aspectos adicionales del producto

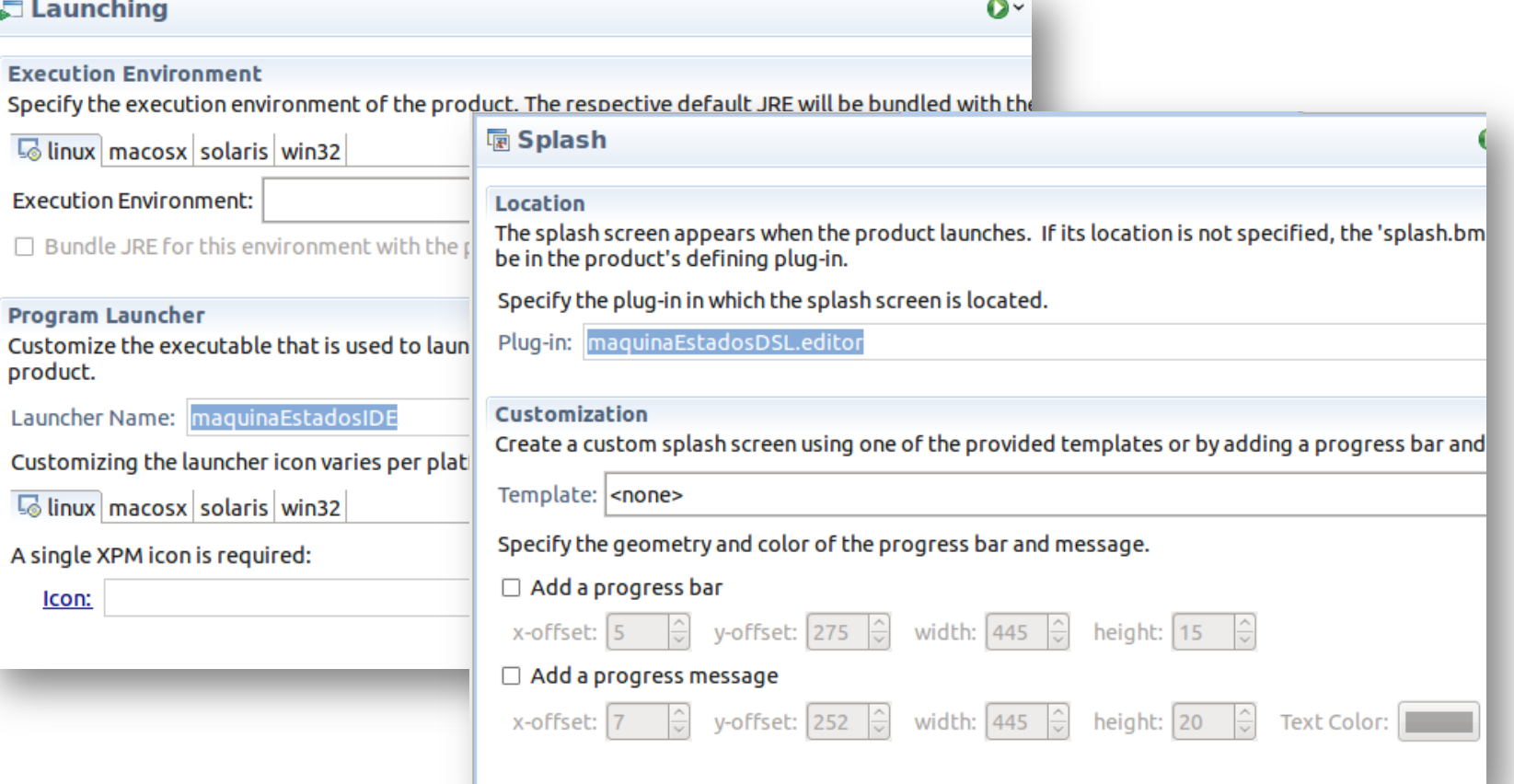

PL2 - Construcción de editores de modelos Podemos especificar los distintos entornos de ejecución de nuestro producto, pantalla de inicio, iconos, licencia, etc.

07/11/13 con EMF 30

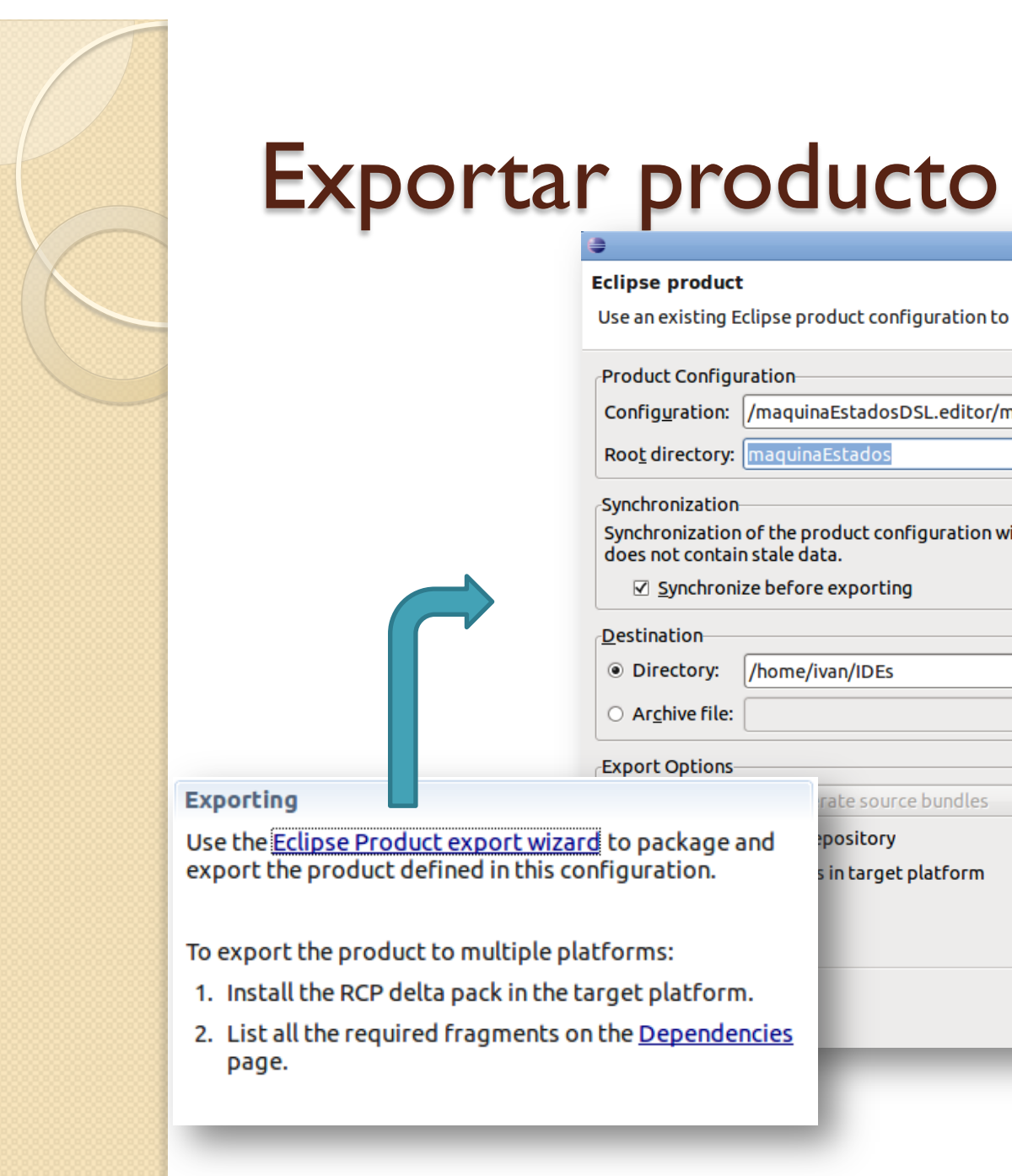

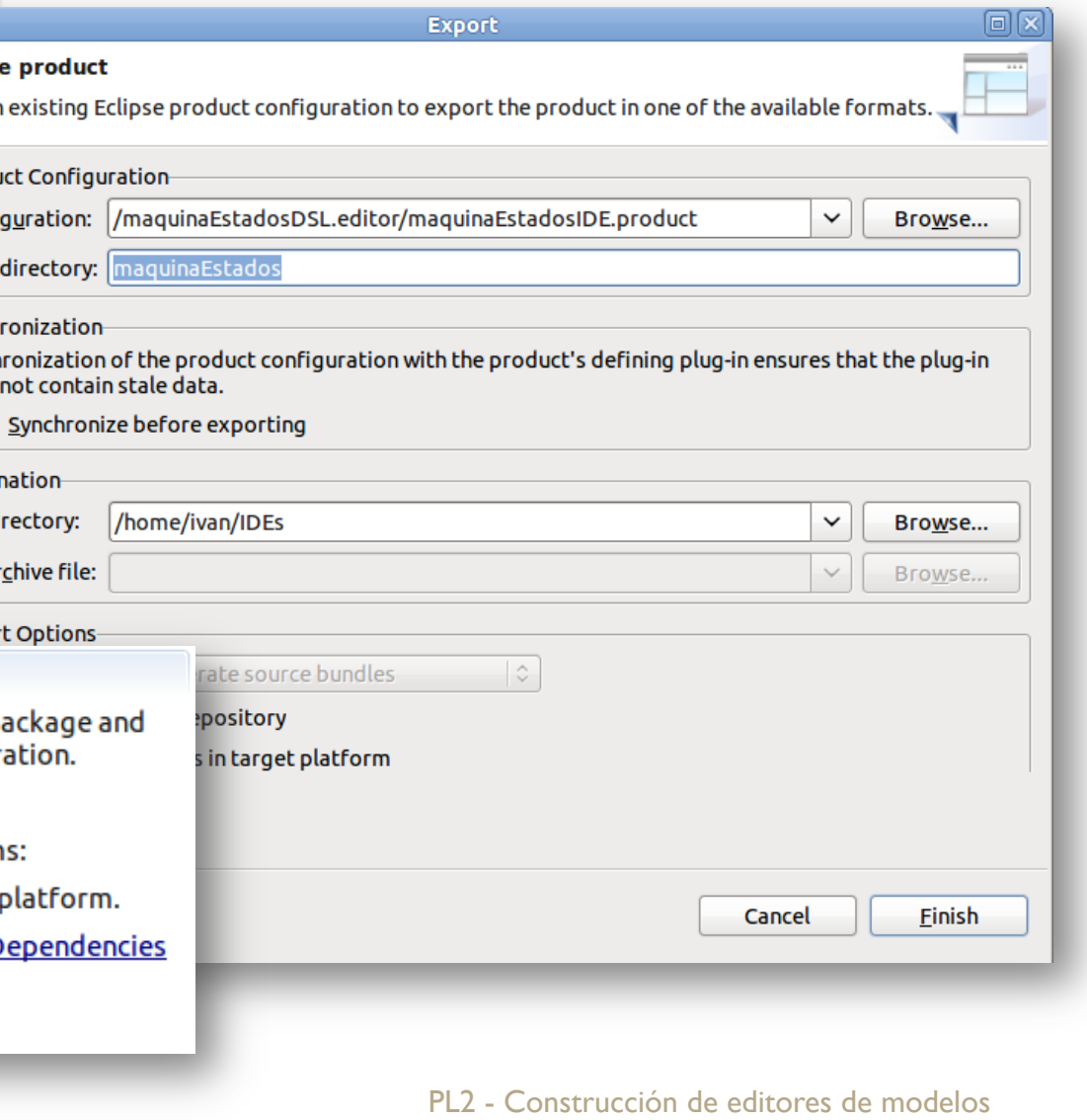

# Exportar producto (III)

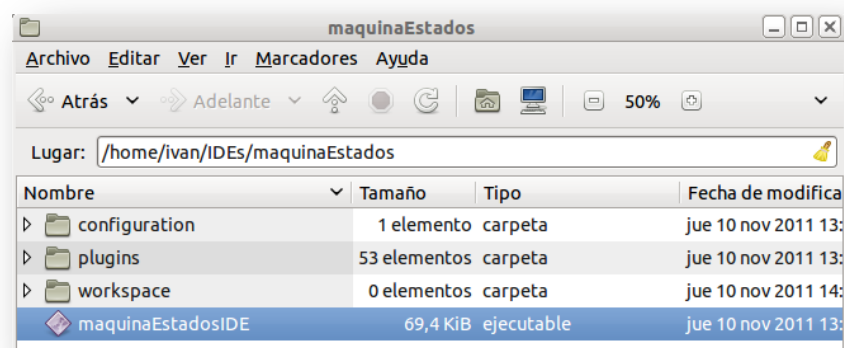

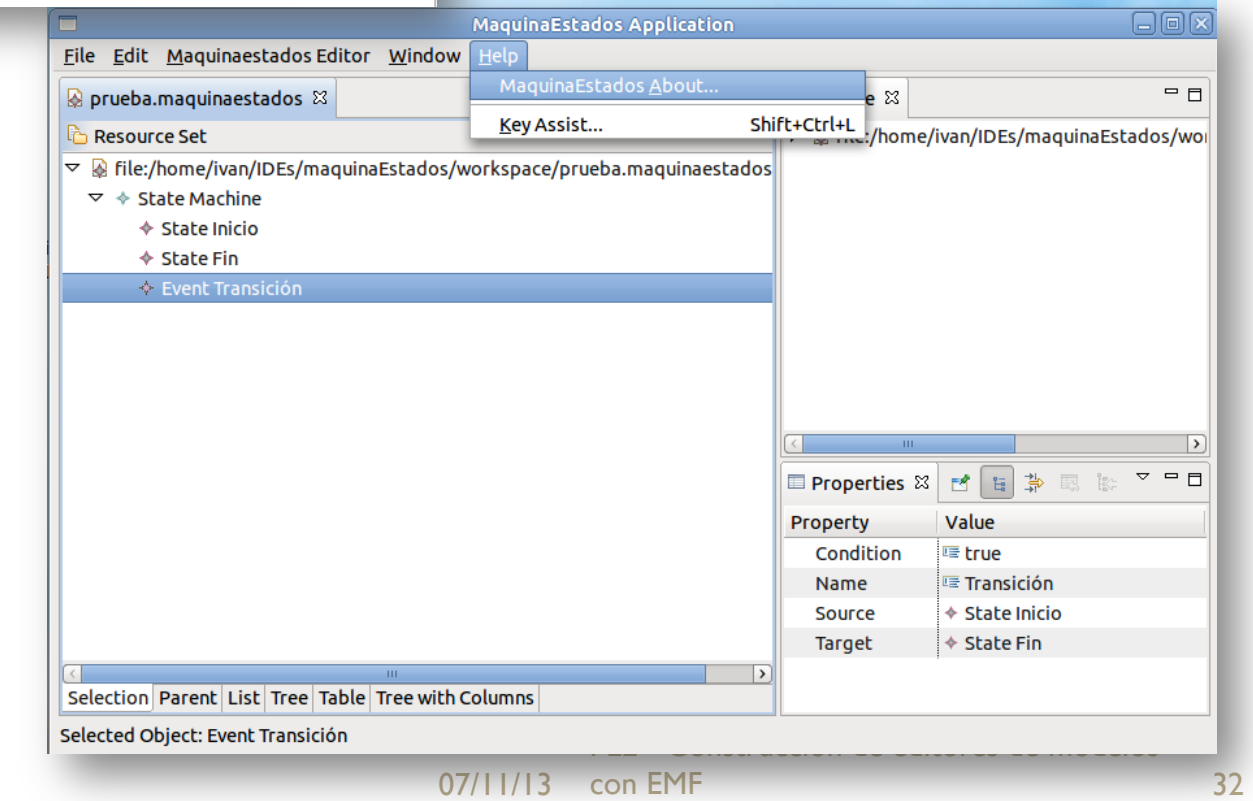

### CONSTRUCCIÓN DE EDITORES DE MODELOS CON EMF

### $\bigcirc^{\circ}$ **RESUMEN**

07/11/13 con EMF 33 PL2 - Construcción de editores de modelos

# ¿Qué hemos aprendido hoy?

- Desarrollar editores sencillos de modelos basados en árbol, utilizando Eclipse EMF.
- Desplegar los editores como plugins del propio IDE.
- Desplegar los editores como productos impedientes.

Procesadores de Lenguajes 2

 $\Omega$ 

# **Construcción de editores de modelos con EMF**

Curso 2013-2014

### **Iván Ruiz Rube**

ivan.ruiz@uca.es